**JP1:**

- 1 +12V 2 GND 3 GND 4 +5V
- For using the EX-11042 you need connect the card with the PC power supply. Please make sure you connect the plug in the right **direction!**

**Attention! Never connect or release the plug while the PC is supplied with power!**

# HARDWARE INSTALLATION

Please note the following installation instructions. Because there are large differences between the PC's, we can give you only a general installation instructions for the EX-11042. Please refer your computer's reference manual whenever in doubt.

- 1. Turn off the power to your computer and any other connected peripherals.
- 2. Remove the mounting screws located at the rear and/or sides panels of your Computer and gently slide the cover off.
- 3. Locate an available PCI-Express expansion slot and insert the card. Make sure that the card is plugged in correctly.
- 4. Now install the power supply via the 4-Pin Molex power connector. (see at Connectors at JP1)
- 5. Then attach the card with a screw to the rear panel of the computer.
- 6. Gently replace your computer's cover and the mounting screws.

# DRIVER INSTALLATION

#### **Windows XP / Vista / 7 / Server 2003 & 2008R2**

After starting Windows is recognizes a new **"USB (Universal Serial Bus)-Controller"**. Laden Sie bitte als erstes den Treiber auf unserer Homepage (www.exsys-shop.de) herunter. Starten Sie die Anwendung "setup" welche sich im Ordner befindet (siehe Abbildung):

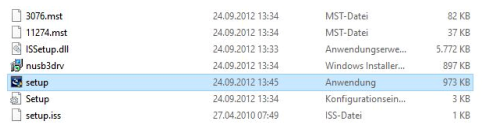

Follow the installation instructions and complete the installation.

Windows will now install automatically you right driver for your particular operating system. After the installation the operating system detects the card and automatically install them.

# **EX-11042**

**English** 

# **CONNECTORS** CONNECTORS **DRIVER INSTALLATION**

#### CHECK INSTALLED DRIVER

Open the **>Device manager<.** Now you should see at **"USB-Controller"** the following new entry's:

4- USB-Controller Renesas Electronics USB 3.0 Host Controller Renesas Electronics USB 3.0 Root Hub Standard OpenHCD USB-Hostcontroller Standard OpenHCD USB-Hostcontroller Standard PCI-zu-USB erweiterter Hostcontroller Standard PCI-zu-USB erweiterter Hostcontroller USB-Root-Hub USB-Root-Hub USB-Verbundgerät

If you see this or a similar information the device is installed correctly.

#### **Windows 8.x / 10 / 11 / Server 2012R2 & 2016 & 2019 & 2022**

After the hardware installation, the operating system will recognize the device automatically and install the drivers.

#### CHECK INSTALLED DRIVER

Open the **>Device manager<**. Now you should see at "USB-Controller" the following new entry's:

 $\vee$   $\ddot{\mathbf{U}}$  USB-Controller Renesas USB 3.0 eXtensible-Hostcontroller - 0.96 (Microsoft) Standard OpenHCD USB-Hostcontroller Standard OpenHCD USB-Hostcontroller Standard PCI-zu-USB erweiterter Hostcontroller Standard PCI-zu-USB erweiterter Hostcontroller USR-Root-Hub USB-Root-Hub USB-Root-Hub (USB 3.0) USB-Verbundgerät

If you see this or a similar information the device is installed correctly.

**English** 

# **EX-11042**

#### Anleitung Vers. 1.0 / 30.05.22

# AUFBAU

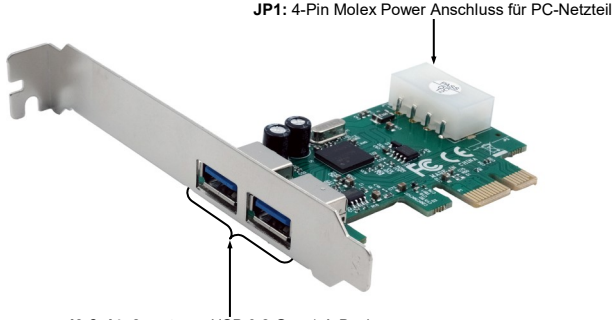

**J3 & J4:** 2x externe USB 3.2 Gen 1 A-Buchse

## BESCHREIBUNG & TECHNISCHE DATEN

Die EX-11042 ist eine USB 3.2 Gen 1 PCIe Karte. Sie ist mit zwei externen Ports ausgestattet, die jeweils 900mA Strom zu Verfügung stellen. Die EX-11042 benötigt über den 4-Pin Molex Anschluss zusätzlichen Strom vom PC-Netzteil. Sie unterstützt alle PCIe Slots von x1 bis x16. Der PCI-Express Bus unterstützt optimal die Leistung des schnellen NEC Chipsatz. Die EX-11042 gewährleistet so eine sichere Datenübertragung und exzellente Performance von bis zu 5Gbit pro Sekunde! Sie unterstützt alle USB Anschlüsse von 1.1 bis 3.2. Mit der EX-11042 wird ein Low Profile Bügel mitgeliefert für schmale PC-Gehäuse bis maximal 8cm Bauhöhe.

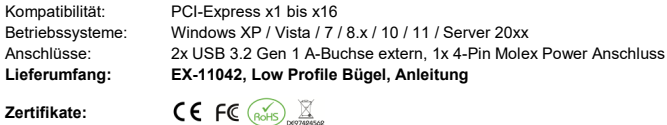

#### **ANSCHLÜSSE**

**J3 & J4:**

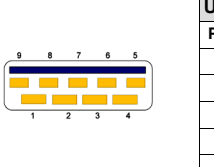

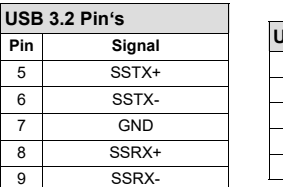

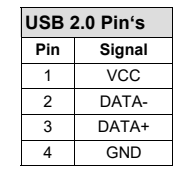

# EX-11042

## Deutsch

#### **ANSCHLÜSSE**

**JP1:**

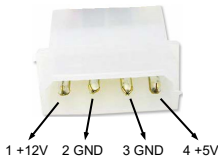

Um die EX-11042 zu betreiben, muss die Karte mit dem Stromanschluss vom PC-Netzteil verbunden werden! **Bitte auf die richtige Polarität achten! Achtung! Stecker nie bei eingeschaltetem PC ein oder ausstecken!**

HARDWARF INSTALL ATION

Beachten Sie bitte die folgenden Installationshinweise. Da es große Unterschiede zwischen PC's gibt, können wir Ihnen nur eine generelle Anleitung zum Einbau der EX-11042 geben. Bei Unklarheiten halten Sie sich bitte an die Bedienungsanleitung Ihres Computersystems.

- 1. Schalten Sie Ihren Rechner und alle angeschlossenen Peripheriegeräte aus und ziehen Sie bei allen Geräten den Netzstecker.
- 2. Lösen Sie die Schrauben des Gehäuses auf der Rückseite Ihres Computers und entfernen Sie vorsichtig das Gehäuse.
- 3. Suchen Sie jetzt einen freien PCIe Steckplatz und stecken Sie die EX-11042 vorsichtig in den ausgewählten PCIe Steckplatz ein. Beachten Sie, das die EX-11042 korrekt eingesteckt ist und das kein Kurzschluss entsteht.
- 4. Installieren Sie nun die externe Stromversorgung über den 4-Pin Molex Power Anschluss. (siehe Abbildung Anschlüsse JP1)
- 5. Danach befestigen Sie die EX-11042 mit einer Schraube am Gehäuse.
- 6. Jetzt das Computergehäuse mit den Schrauben wieder schließen.

## TREIBER INSTALLATION

#### **Windows XP / Vista / 7 / Server 2003 & 2008R2**

Windows erkennt beim Start einen neuen **"USB (Universal Serial Bus)-Controller"**. Please download the driver from our homepage (www.exsys-shop.de) first. Start the application "**setup**" which is in the folder (see picture):

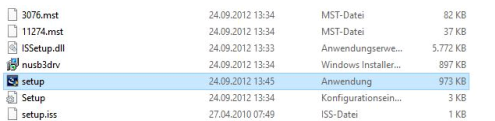

Folgen Sie den Installationsanweisungen und schließen Sie die Installation ab.

Windows installiert jetzt automatisch den richtigen Treiber für das jeweilige Betriebssystem. Nach der Installation der Treiber erkennt das Betriebssystem automatisch die Karte und installiert diese.

# EX-11042

# TREIBER INSTALLATION

#### ÜBERPRÜFEN DES INSTALLIERTEN TREIBER

Öffnen Sie den **>Geräte-Manager<**. Jetzt müssten Sie unter **"USB-Controller"** folgende Einträge sehen:

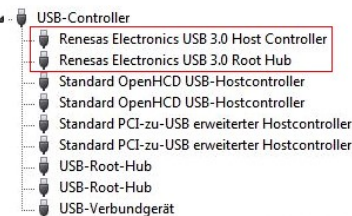

Sind diese oder ähnliche Einträge vorhanden, ist die Karte richtig installiert.

#### **Windows 8.x / 10 / 11 / Server 2012R2 & 2016 & 2019 & 2022**

Nach Abschluss der Hardwareinstallation erkennt das Betriebssystem den EX-11042 automatisch und installiert diesen.

#### ÜBERPRÜFEN DES INSTALLIERTEN TREIBER

Öffnen Sie den **>Geräte-Manager<**. Jetzt müssten Sie unter **"USB-Controller"** folgende Einträge sehen:

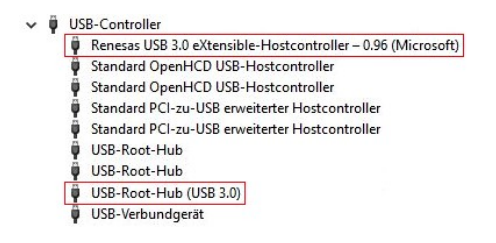

Sind diese oder ähnliche Einträge vorhanden, ist die Karte richtig installiert.

# **EX-11042**

# Manual

Vers. 1.0 / 30.05.22

# **LAYOUT**

**Deutsch** 

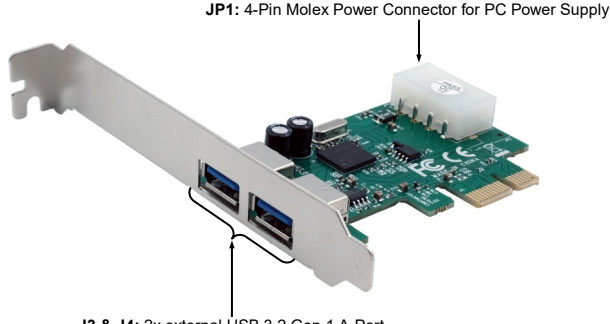

**J3 & J4:** 2x external USB 3.2 Gen 1 A-Port

### DESCRIPTION & TECHNICAL INFORMATION

The EX-11042 is a plug & play high-speed USB 3.2 Gen 1 expansion card for the PCIe bus. The EX-11042 provides two external ports with 900mA power. The EX-11042 requires additional power from the PC power supply via the 4-Pin Molex power connector. It uses data transfer rates up to 5Gbit/s. The EX-11042 design fully utilize the NEC chipset, which represents the latest in high speed USB 3.2 interface technology. In combination with the fast PCI-Express bus it provides a secure and very high data transfer on each single port. It supports all PCI-Express slots x1 to x16. It supports all USB connections from 1.1 to 3.2. The EX-11042 is supplied with a low profile bracket for narrow PC housings with a maximum height of 8cm.

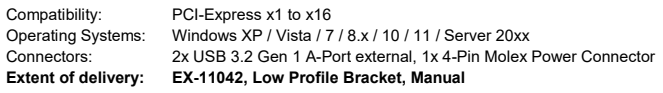

**Certificates:**

CE FC  $(x)$   $\mathbb{Z}$ 

#### **CONNECTORS**

**J3 & J4:**

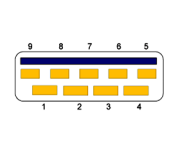

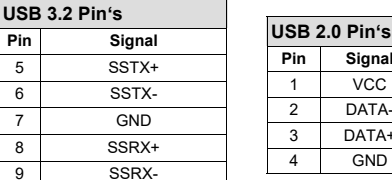

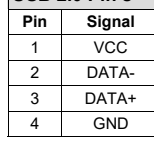